# **CONNECTING** AN INSTRUMENT TO YOUR **COMPUTER**

**A sound like the best is POSSIBLE**

*Online, without leaving home!* **PAY-WHAT-YOU-WANT**

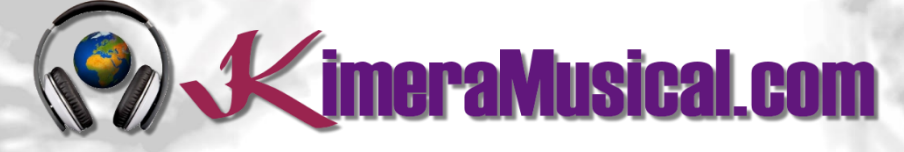

**MASTERS IN**

**MUSIC PRODUCTION**

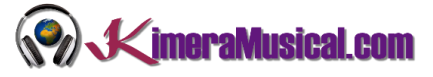

## INDICE

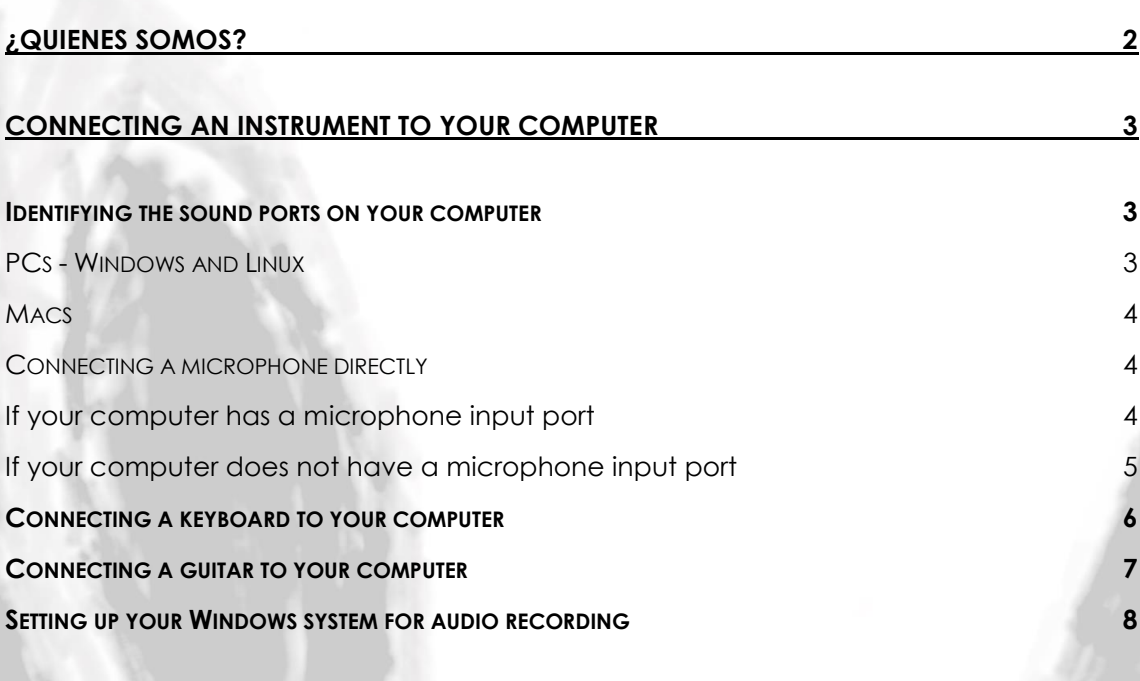

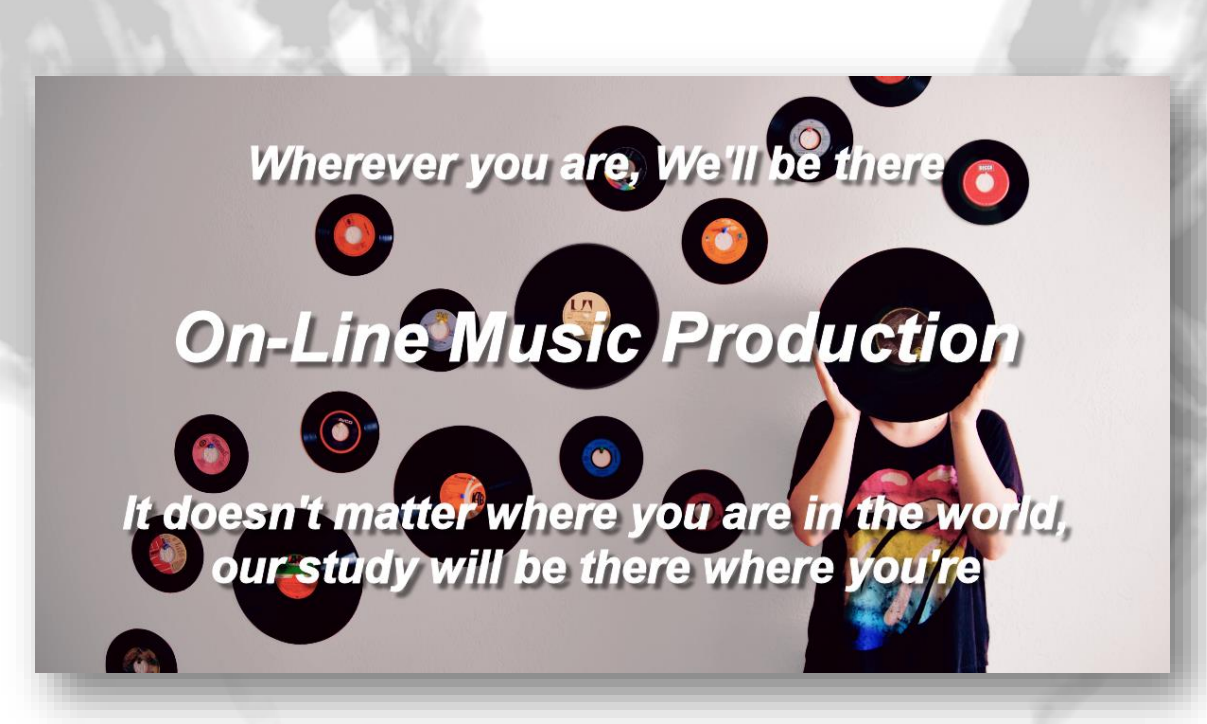

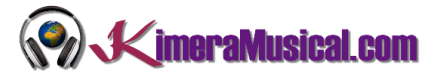

### <span id="page-2-0"></span>¿QUIENES SOMOS?

First of all, we would like to introduce ourselves:

KimeraMusical.com is a project born with the idea of providing to all those with musical talent a professional musical production job at a price that everyone can afford.

You can decide how much you will pay for our work!

# **Pay What You Want!!**

# **This is probably the best offer you have ever seen!**

We are the first music production studio in the world where you pay for our work what you think it is worth.

Our aim is make music production as accessible as possible to you, therefore, we offer you the posibility to make us an offer, we trust you, choose our fee.

We are so confident that you will love our work, that we will only charge you what you think wedeserve, and moreover, if you are not satisfied, we will you a full refund. The future of this project s based on the trust we place in you and we know you will treat us fairly.

# **What can made your songs have a final push and allow you to make a living with music?**

t's not a secret, moreover, it's the same method as 90% of the bands you thar you are currently following or listening, and it's no other than looking for someone totally outside the band, with experience and professionalism, who understands what you wanted to express with my music and maximize it.

The musicians have inclination to blind ourselves with our art, thinking our work is perfect and untouchable, making follies that many times can ruin our songs.

That's why someone outside the band is needed, someone who understands your music, style, the musical concept you are trying to find, the purpose of yourwork, your sound, etc..., enhancing your strengths, correct your defects, and achieves the perfect sound and climate for your music.

## *This figure, is us.*

Starting from your ideas and the approach of your song and your musical style, we propose you the necessary changes to maximize what you want to express and make it reach a wider audience.

We present you some of our works so that you can notice how our producers work and get an idea of what we can do for you.

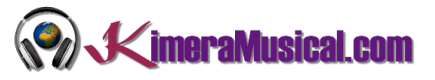

## <span id="page-3-0"></span>CONNECTING AN INSTRUMENT TO YOUR COMPUTER

#### <span id="page-3-2"></span><span id="page-3-1"></span>IDENTIFYING THE SOUND PORTS ON YOUR COMPUTER

#### PCS - WINDOWS AND LINUX

Most desktop PCs (Windows and Linux) will have sound ports on the back of the computer similar to these illustrations.

The pink port is normally the microphone input, and is usually mono but might be stereo. The light blue port is normally the line input port and is usually stereo. The green port is normally the headphone output port, also usually stereo. Check your computer manual to be sure.

PC laptops vary widely in the types of sound input and output ports they provide, where they are on the laptop, and how they are labeled. Many modern laptops do not have a line input at all. Again, check your computer manual to be sure of the capabilities of your laptop, where the ports are and how they are labeled.

- **Mic In** : Generally the Mic In port on a computer is only meant to have a small computer microphone plugged into it. If you have a microphone with an 1/8" (3.5mm) 3-conductor jack plug, it will probably work if plugged into this port.
- **Line In:** The Line In port is the highest quality input available on most sound cards (like the one picture). It expects to have a Line level signal plugged into it, this is the same level used by most consumer-oriented audio equipment. Equipment such as tape decks, record players, MiniDisc players, Video Game Systems and so on should be plugged into this port.

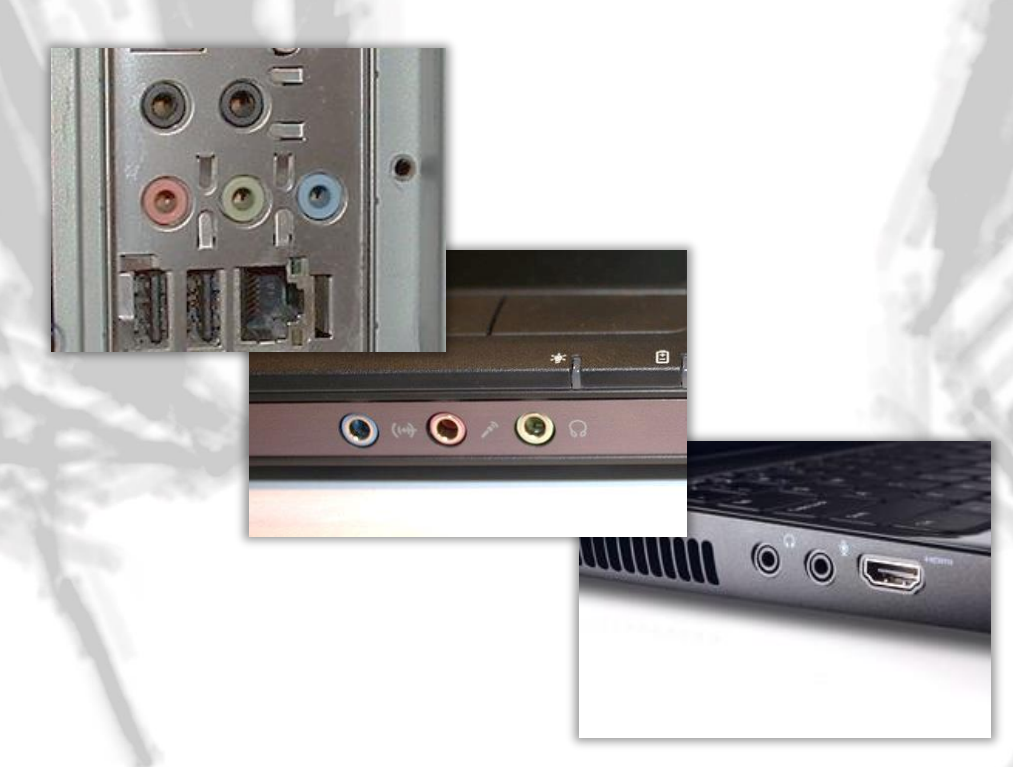

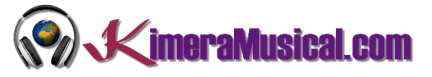

#### <span id="page-4-0"></span>MACS

Macs do not generally have a microphone input port.

In these illustrations of sound ports on Macs, the round port with the headphone symbol is the Line Output port. The round port beside the headphone port is the line input port.

Other Macs (Mini, Mac Pro, MacBook and MacBook Pro) are similarly equipped. Check your manual for the locations and labeling of these ports, but probably, you need a battery powered mic or a preamp to drive this input. You can also use a USB mic.

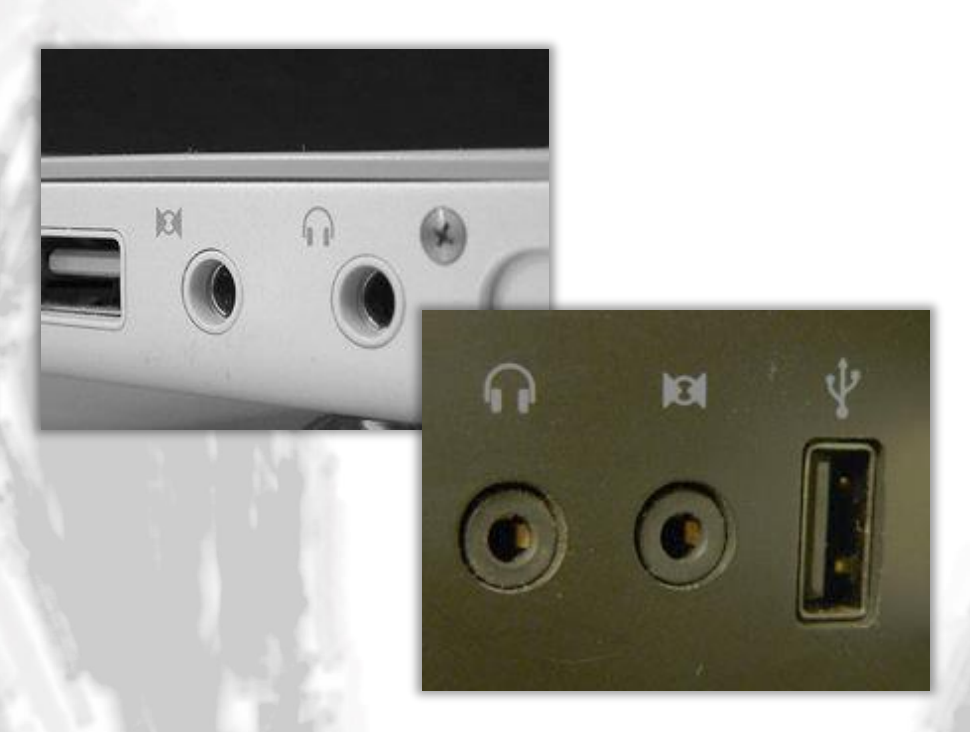

#### <span id="page-4-1"></span>CONNECTING A MICROPHONE DIRECTLY

#### <span id="page-4-2"></span>IF YOUR COMPUTER HAS A MICROPHONE INPUT PORT

You're all set. Just plug a compatible microphone ended in a mini-plug into the microphone input port on your computer.

What do we mean by compatible? Any microphone with a permanently attached cord that ends in a mini-plug should work. Note that many audio interfaces provide battery voltage for mono electret microphones on the ring of a stereo mini-plug. Check your computer manual to be sure if this feature is provided. If it is, be sure to use a microphone that is designed to accommodate this.

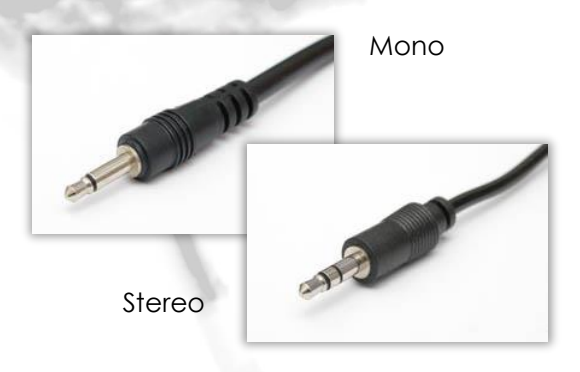

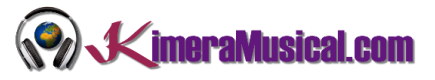

#### <span id="page-5-0"></span>IF YOUR COMPUTER DOES NOT HAVE A MICROPHONE INPUT PORT

Do not plug a microphone into the line input port on your computer. The volume will be way too low (the line input port does not apply the needed amplification to boost the very quiet signal from the microphone). You will not break anything, but you will be very frustrated with the results.

Option 1 - Buy a microphone to USB adapter.

These devices plug into a USB port on your computer, and have a microphone input jack (usually 1/8").

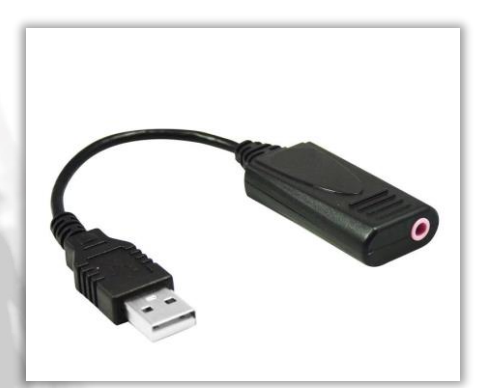

#### Option 2 - Buy a USB microphone

These microphones are becoming more common. They combine a microphone and the USB adapter all in one package.

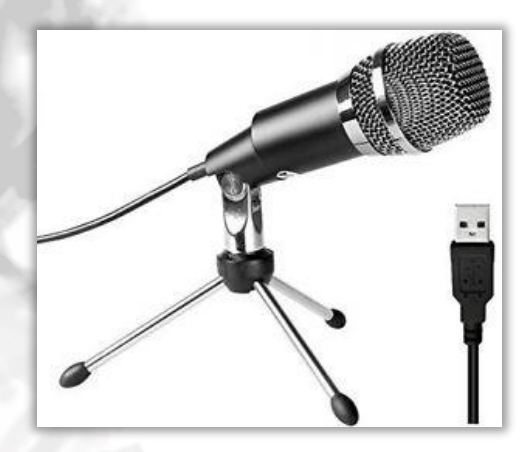

Option 3 - Buy a mixer or audio interface

This may be the most expensive option but provides the most flexibility.

Any inexpensive DJ mixer or audio interface should include a microphone input. The electronics in the mixer will boost the microphone signal, and the output of the mixer will be connected to the line in or usb port on your computer.

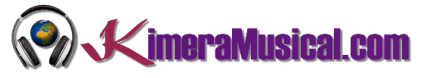

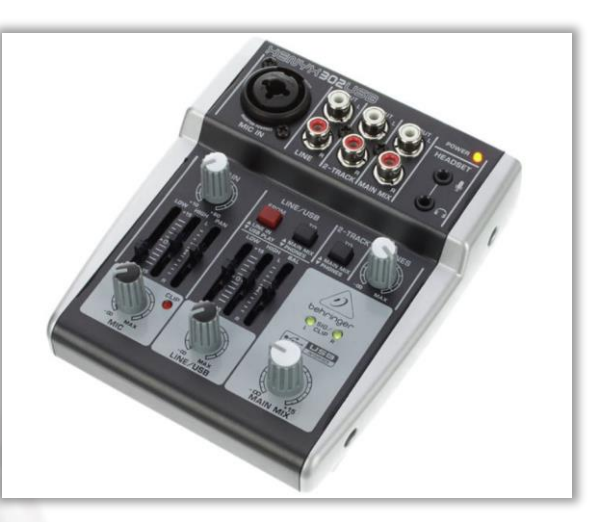

#### <span id="page-6-0"></span>CONNECTING A KEYBOARD TO YOUR COMPUTER

If the keyboard has RCA jacks on the back then the best way to connect it is with a dual RCA to stereo mini-plug cable as shown below, plugged from the RCA output jacks on the back of the keyboard to the line input port of the computer.

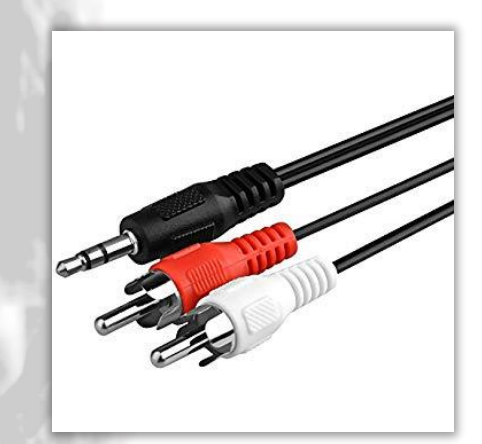

If the keyboard has two 1/4 inch jacks on the back you will need a 2 x 1/4 inch jack to stereo 3.5mm jack, or you could use a dual RCA to stereo mini-plug cable, and two RCA to 1/4 inch adapters. Plug the RCA plugs into the RCA jacks on the adapters - you now have a dual 1/4 inch to stereo mini-plug cable.

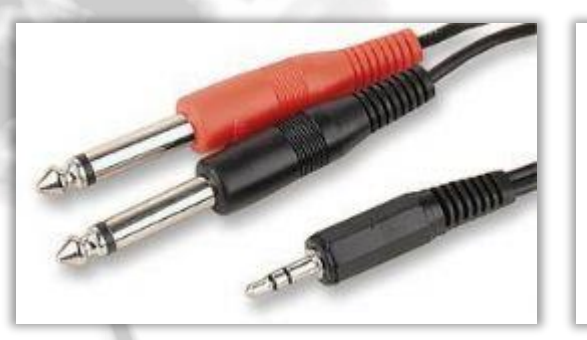

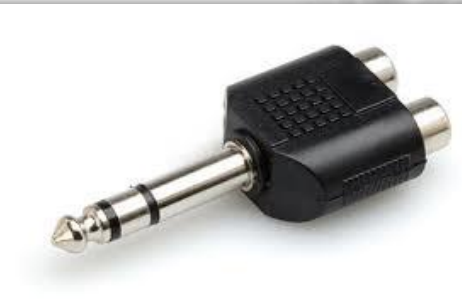

If the keyboard has neither of these options, but does have a 1/4 inch or 3.5mm stereo headphone jack, the easiest way to connect it is with a cable with a stereo mini-plug

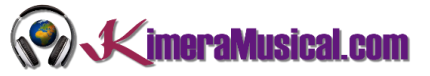

on one end (for the computer), and an stereo jack plug of appropriate size at the other end for the keyboard headphone socket.

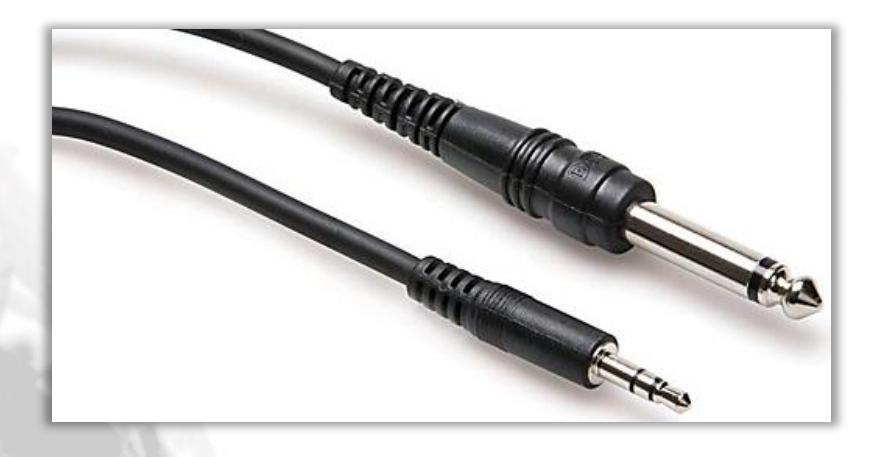

#### <span id="page-7-0"></span>CONNECTING A GUITAR TO YOUR COMPUTER

Generally the output level from an electric guitar (or electrical pickup in an acoustic guitar) is sufficient to drive the line input port on a computer. Turn the volume control on the guitar all the way up. You will need a shielded adapter cable that goes from a 1/4 inch mono plug (to plug into the guitar) to a mono mini-plug (to plug into the computer line input port).

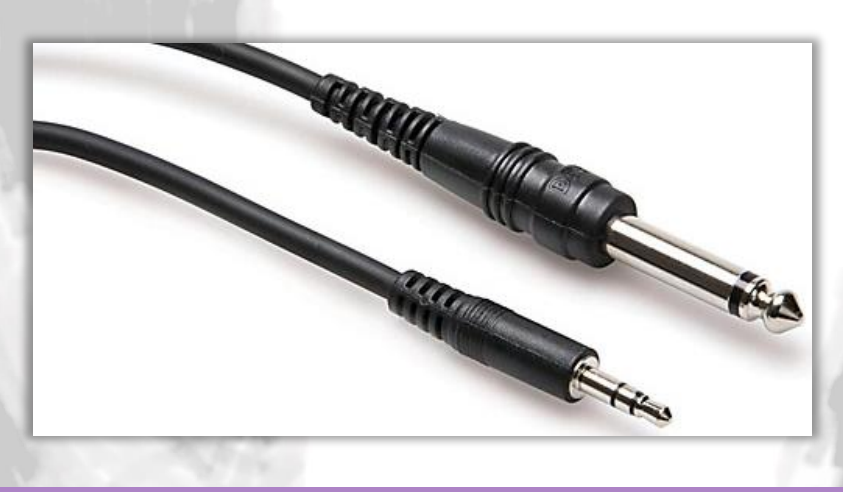

Don't buy a 1/4 inch to 1/8 inch adapter instead. This creates a heavy, stiff cable hanging off the back of your computer - the slightest tug in the wrong direction could damage your sound card!

If you cannot get a good recording level when connecting to the line input port, you can try the microphone input on your computer (if you have one). Beware of overloading the microphone input. You can turn down the volume control on your guitar to compensate for the extra amplification in the microphone input port, but hum and noise may increase in comparison to using the line input port.

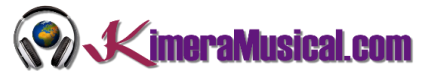

Most effect pedals are designed to deliver about the same volume to the amplifier as the unaffected guitar sound (the volume you get when the effect is bypassed). Thus you can connect your guitar to a pedal and then connect the pedal to the computer.

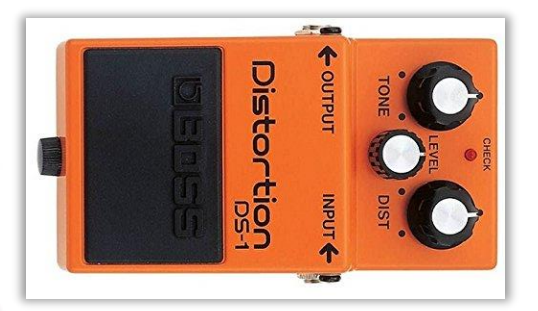

Some amplifiers have a 1/4 inch output for connecting an external speaker. This must not be connected directly to the computer sound card input as the signal level is far too high and may permanently damage the sound card.

Some guitar amplifiers include a "direct output" for feeding the amplifier sound to recording or PA systems.

Some USB audio interfaces are specifically designed for connecting a guitar to a computer or may have a dedicated input for electric guitar or bass guitar.

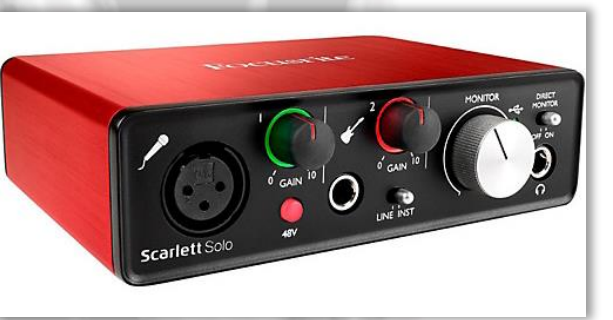

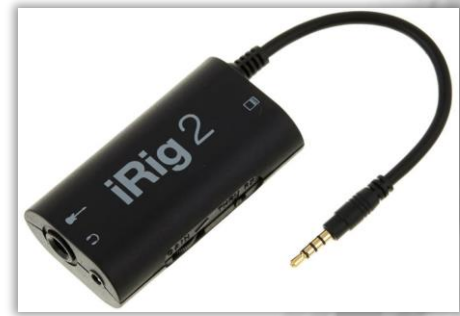

#### <span id="page-8-0"></span>SETTING UP YOUR WINDOWS SYSTEM FOR AUDIO RECORDING

We're going to assume that you have properly connected the device to the computer's sound card or USB port.

- 1. Open the "Control Panel"
	- o Windows 8/10: Press the Windows key + "R" and Type "Control Panel" into the search bar.
	- o Windows XP/Vista/7: Go to Start > Control Panel and Click Hardware and Sound.

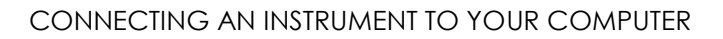

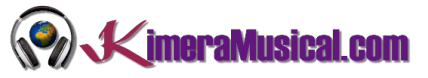

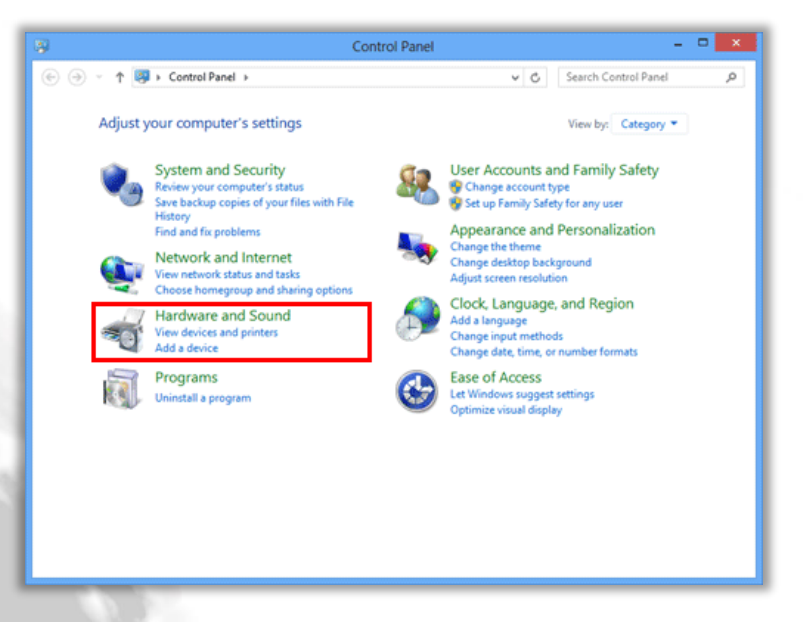

2. Under "Sound" click "Manage audio devices".

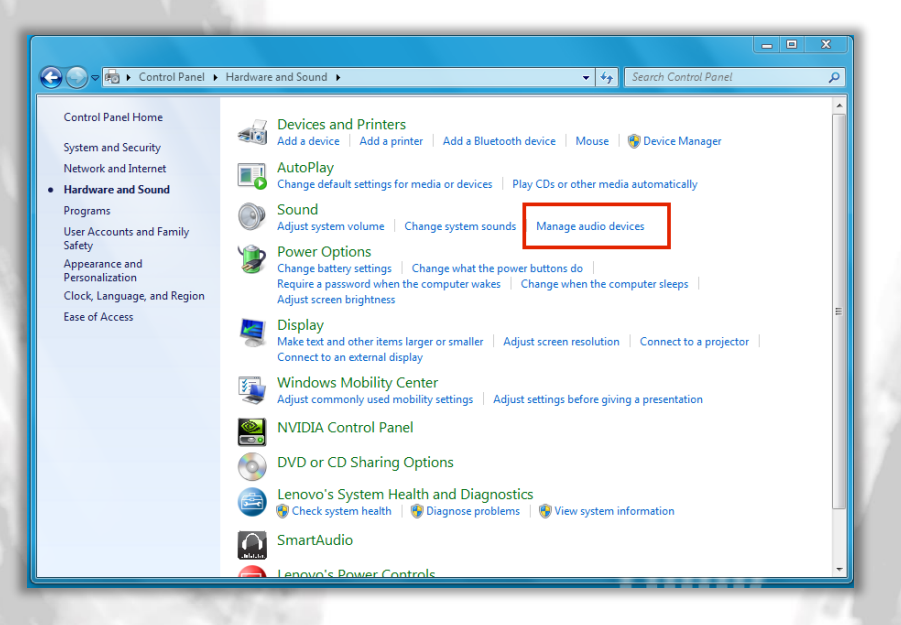

3. Click the Recording tab.

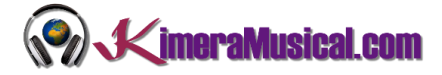

#### CONNECTING AN INSTRUMENT TO YOUR COMPUTER

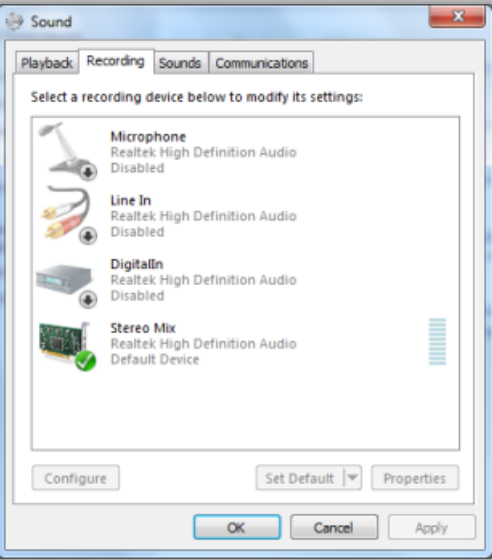

4. There will be one or more recording devices displayed, but some might be hidden. Right click in the empty space and select Show Disabled Devices.

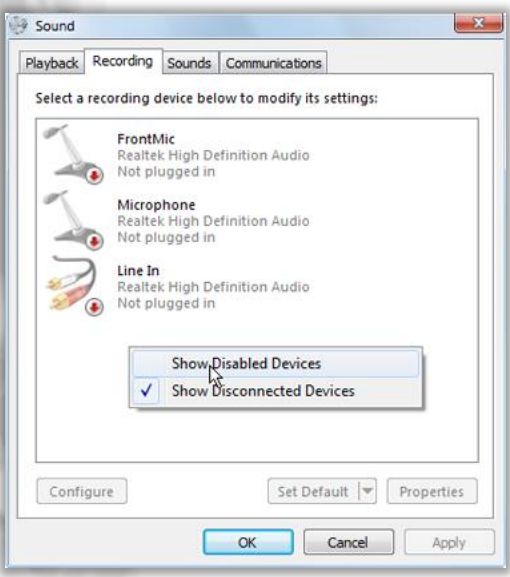

Hopefully you can see Stereo Mix in the list of recording devices. It may be initially disabled. If so, it can be enabled by right clicking it and clicking Enable. Also select the option to set it as the default device.

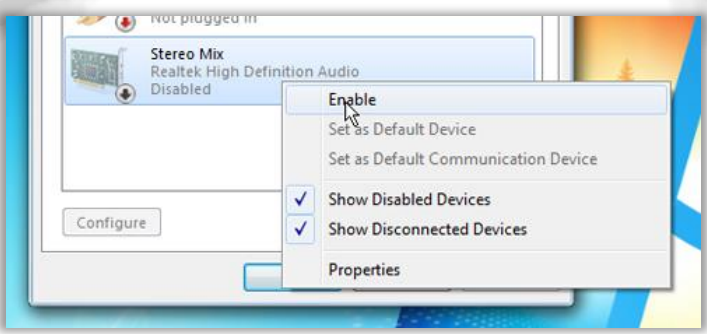

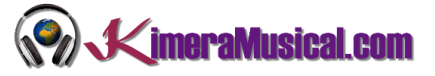

If you don't see the device, this might be a good indication that you need to update the driver, or check your connections. Visit the sound card manufacture's website for updates and information.

6. If you do see the device, and it does not have a green checkmark next to it, right-click the device and choose "Set default device" - you should then see the green checkmark next to that device on the list.

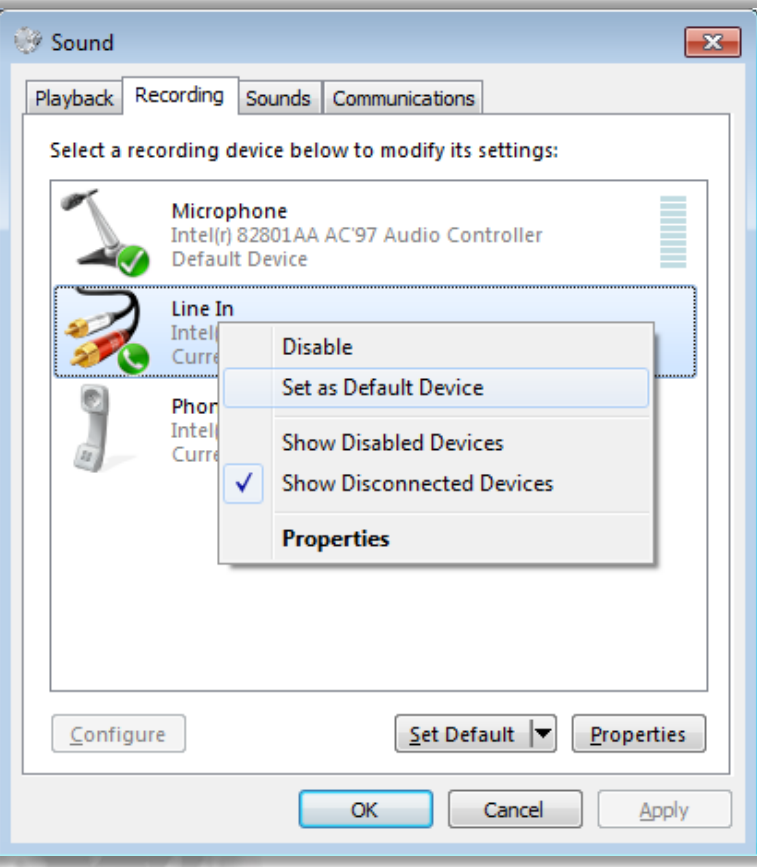

- 7. You should see your device is ready to record if a green check mark should appear next to it.
- 8. If you have don't use a USB device, check the settings in the Volume Control window. Select the device (Microphone, Line In) and click the Properties button. They should be Ok, but it is worth checking things like the volume on the Levels tab (try 50), and the quality on the Advanced tab (CD quality).

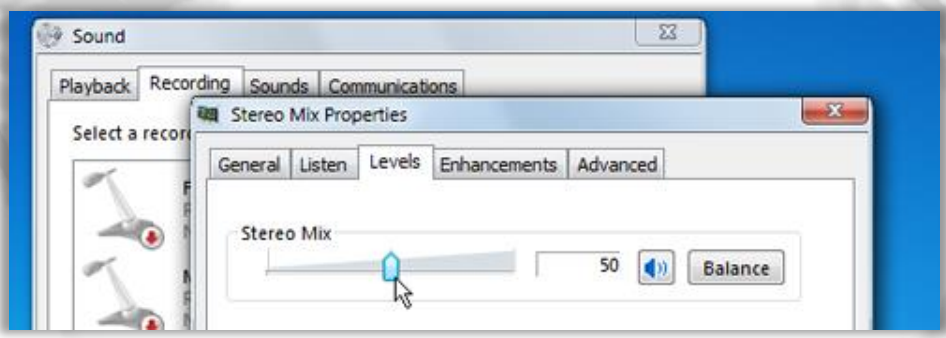